# blueprism®

Hub and Interact 4.6

Guide de référence de sécurité

Révision des documents : 1.0

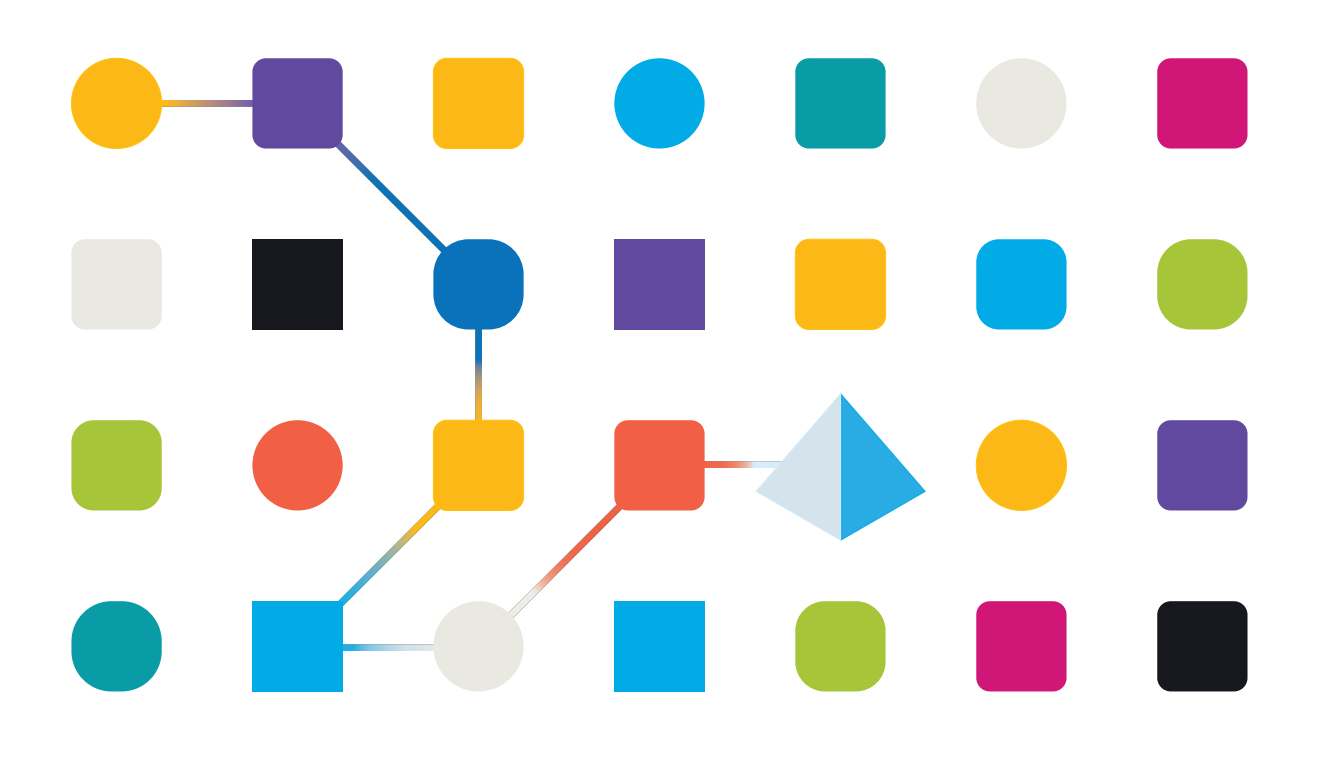

#### <span id="page-1-0"></span>**Marques déposées et droits d'auteur**

Les informations contenues dans ce guide sont les informations propriétaires et confidentielles de Blue Prism Limited et/ou ses filiales et ne doivent pas être divulguées à un tiers sans le consentement écrit d'un représentant autorisé de Blue Prism. Aucune partie de ce document ne peut être reproduite ou transmise sous quelque forme ou par quelque moyen que ce soit, électronique ou mécanique, y compris la photocopie, sans la permission écrite de Blue Prism Limited ou ses filiales.

#### **© Blue Prism Limited 2001 – 2022**

« Blue Prism », le logo « Blue Prism » et l'appareil Prism sont des marques commerciales ou des marques déposées de Blue Prism Limited et ses filiales. Tous droits réservés.

Toutes les autres marques sont reconnues et utilisées au profit de leurs propriétaires respectifs. Blue Prism Limited et ses filiales ne sont pas responsables du contenu des sites Web externes mentionnés dans ce guide.

Blue Prism Limited, 2 Cinnamon Park, Crab Lane, Warrington, WA2 0XP, United Kingdom. Enregistré en Angleterre : numéro d'enregistrement 4260035. Tél. : +44 370 879 3000. Web : [www.blueprism.com](http://www.blueprism.com/)

## blueprism

### <span id="page-2-0"></span>**Contenu**

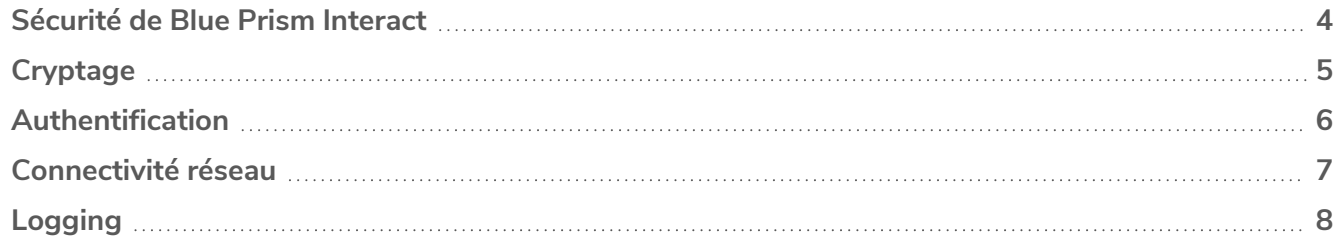

#### <span id="page-3-0"></span>**Sécurité de Blue Prism Interact**

Ce document fournit un point de référence fonctionnel et technique pour répondre aux préoccupations des clients, aux questions de conformité et aux appels d'offres (Request for Proposals, RFP) concernant la sécurité. Ce guide couvre les points suivants :

- **•** [Cryptage](#page-4-0)
- **•** [Authentification](#page-5-0)
- **•** [Connectivité](#page-6-0) réseau
- **•** [Logging](#page-7-0)

#### <span id="page-4-0"></span>**Cryptage**

Blue Prism Interact utilise les méthodes de chiffrement suivantes :

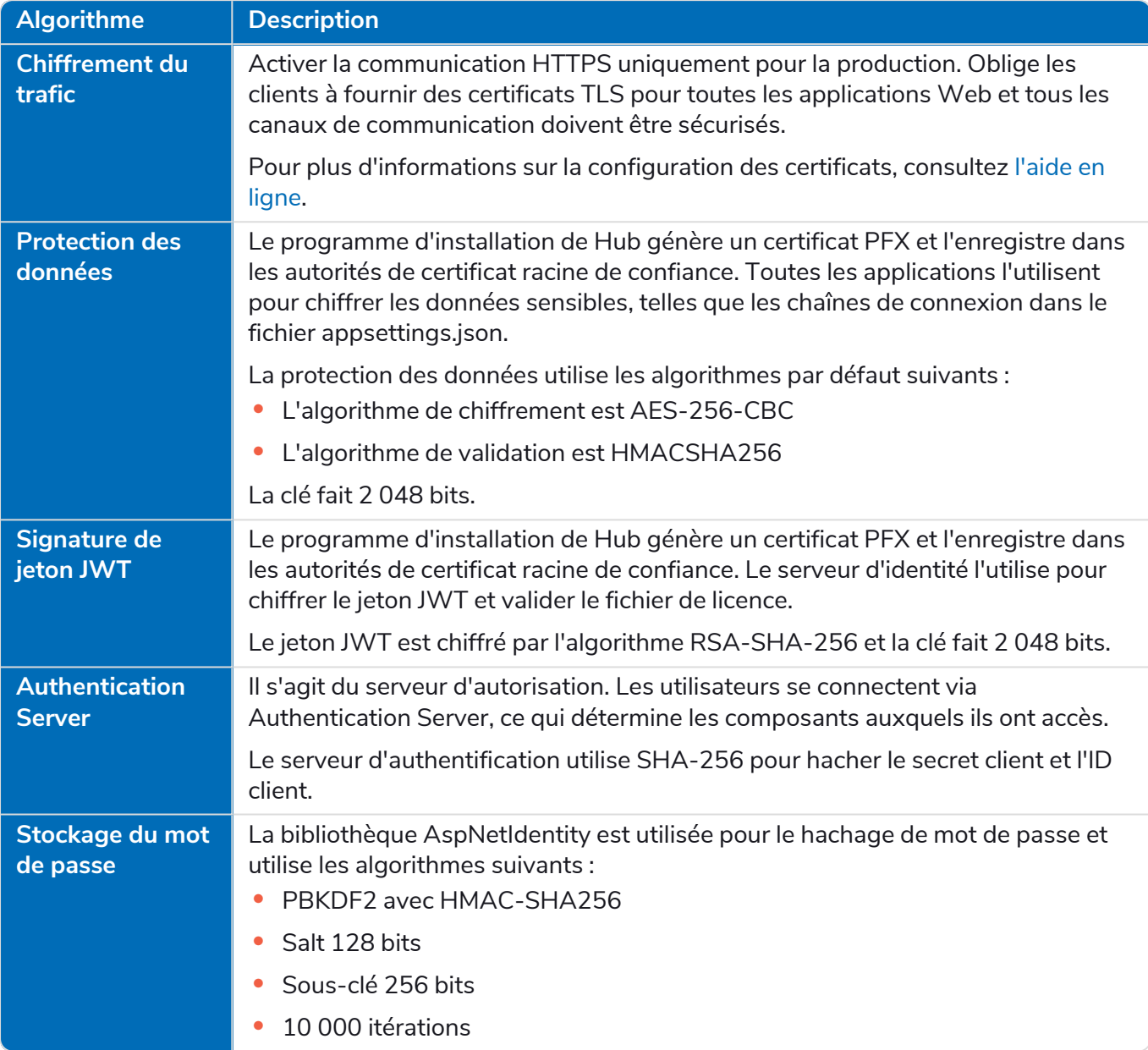

La clé de licence est chiffrée par l'algorithme RSA-SHA-512.

Le chiffrement de base de données peut être fourni par le mécanisme de chiffrement Microsoft (Transparent Data Encryption, TDE) mais doit être implémenté manuellement sur chaque base de données. Pour plus d'informations, voir [docs.microsoft.com](https://docs.microsoft.com/en-us/sql/relational-databases/security/encryption/transparent-data-encryption?view=sql-server-ver15).

Par défaut, TLS utilise la configuration du système d'exploitation hôte pour les communications TCP et HTTP, en sélectionnant le meilleur protocole et la meilleure version de sécurité. Les protocoles et les chiffrements disponibles sont gérés par l'utilisateur final ou automatiquement via les mises à jour de sécurité Microsoft.

## blueprism

#### <span id="page-5-0"></span>**Authentification**

L'authentification dans Interact est décrite ci-dessous :

- **•** Un serveur Authentication Server est fourni et implémenté par le protocole OpenId Connect.
- **•** Tous les appels d'API des utilisateurs sont autorisés.
- **•** Tous les appels d'API entre les applications sont autorisés.
- **•** Le jeton d'accès est stocké dans les cookies HTTPS uniquement, ce qui ne peut pas être intercepté ou modifié.

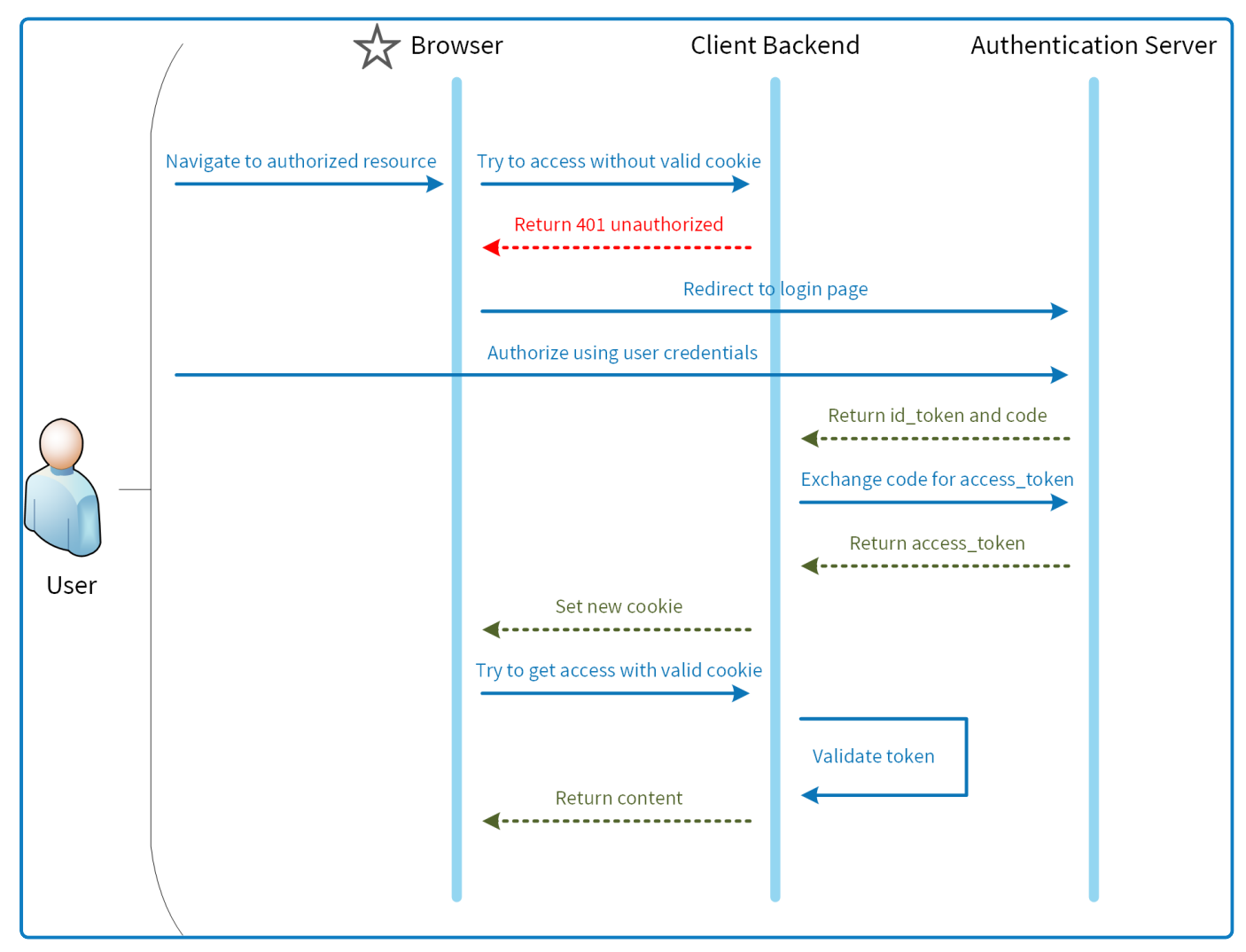

#### <span id="page-6-0"></span>**Connectivité réseau**

Le diagramme fournit un aperçu de la communication commune qui se produit avec la plateforme Interact.

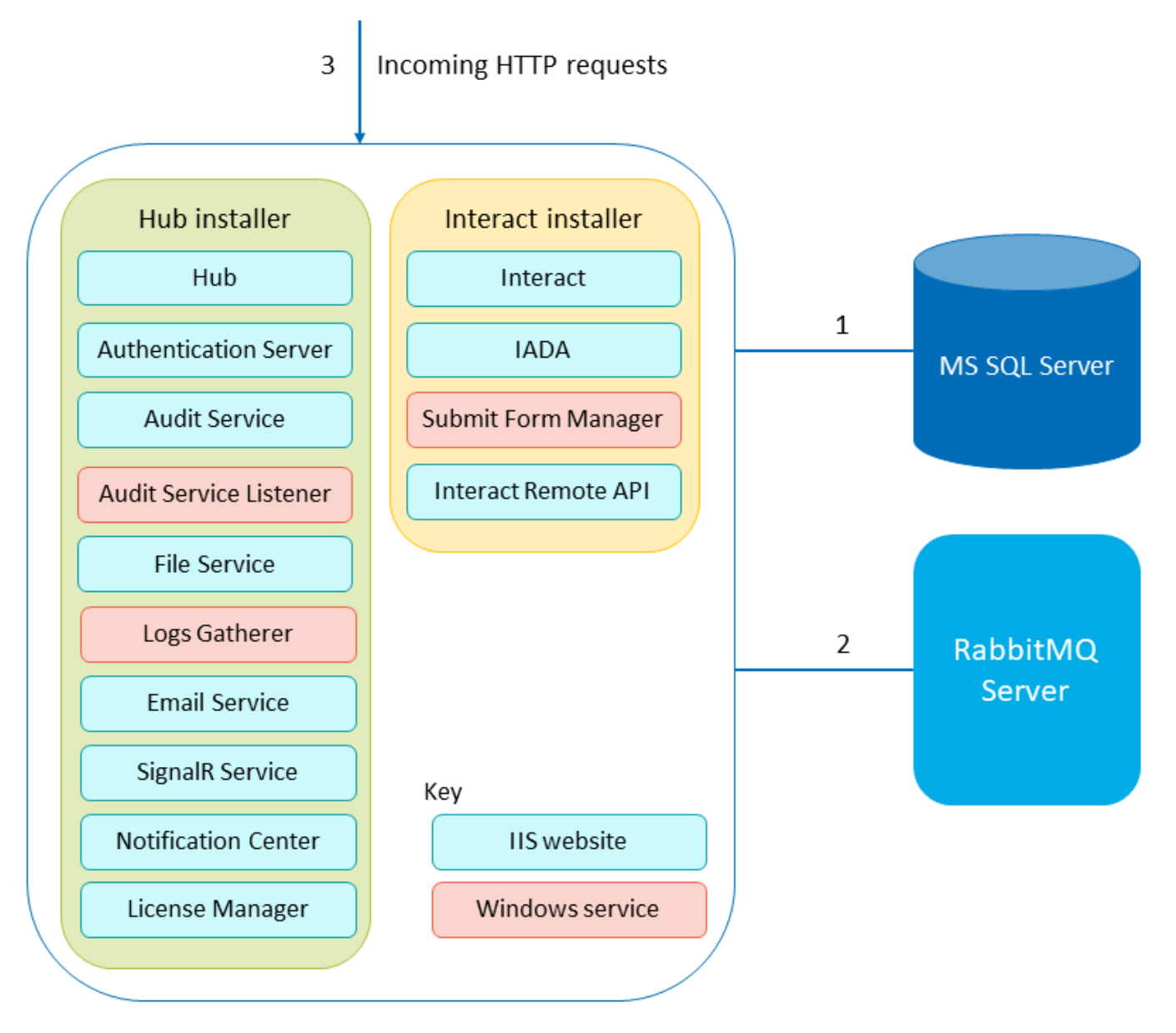

- 1. Sécurisé par TLS : le chiffrement basé sur les certificats est pris en charge en exploitant la fonctionnalité SQL Server qui peut générer automatiquement des certificats autosignés ou exploiter un certificat vérifiable existant.
- 2. Utilisation du protocole AMQP.
- 3. La connexion est sécurisée via HTTPS par défaut.

## blueprism

#### <span id="page-7-0"></span>**Logging**

Le logging de Blue Prism Interact effectué dans Interact est décrit ci-dessous :

**•** Les logs sont enregistrés dans des fichiers TXT dans des emplacements configurables par l'utilisateur. L'emplacement par défaut est dans le dossier Blue Prism > Interact dans le répertoire d'installation, mais cela peut être configuré en modifiant la valeur de la ligne suivante dans le fichier nlog.configfile, situé dans le dossier Interact du répertoire d'installation :

<variable name="logsFolder" value=".\Logs\_Interact"/>

Où .\ est le répertoire d'installation Interact. Par défaut, il s'agit de C:\Program Files (x86)\Blue Prism\Interact\

Une fois la valeur mise à jour, redémarrez IIS.

- **•** Le niveau de logging par défaut peut être configuré dans le fichier appsettings.json :
	- **•** Par défaut : Informations
	- **•** Système : Avertissement
	- **•** Microsoft : Avertissement

Les niveaux de logging suivants peuvent être appliqués : Critique, Débogage, Erreur, Informations, Aucun, Trace, Avertissement. Pour plus d'informations sur ces niveaux de logging, voir [docs.microsoft.com.](https://docs.microsoft.com/en-us/dotnet/api/microsoft.extensions.logging.loglevel?view=dotnet-plat-ext-3.1)

Le fichier est situé dans le dossier Blue Prism > Interact du répertoire d'installation. Modifiez le fichier pour modifier les niveaux de logging. Après une mise à jour du niveau de logging, le service World Wide Web Publishing doit être redémarré pour que la modification prenne effet.

- **•** Les logs sont archivés dans des fichiers zip chaque mois pour réduire le volume de fichiers.
- **•** Les logs ne contiennent aucune information personnelle ou sensible.